## CS3plus-Y-Doppelpendel – Konfigurationshinweise

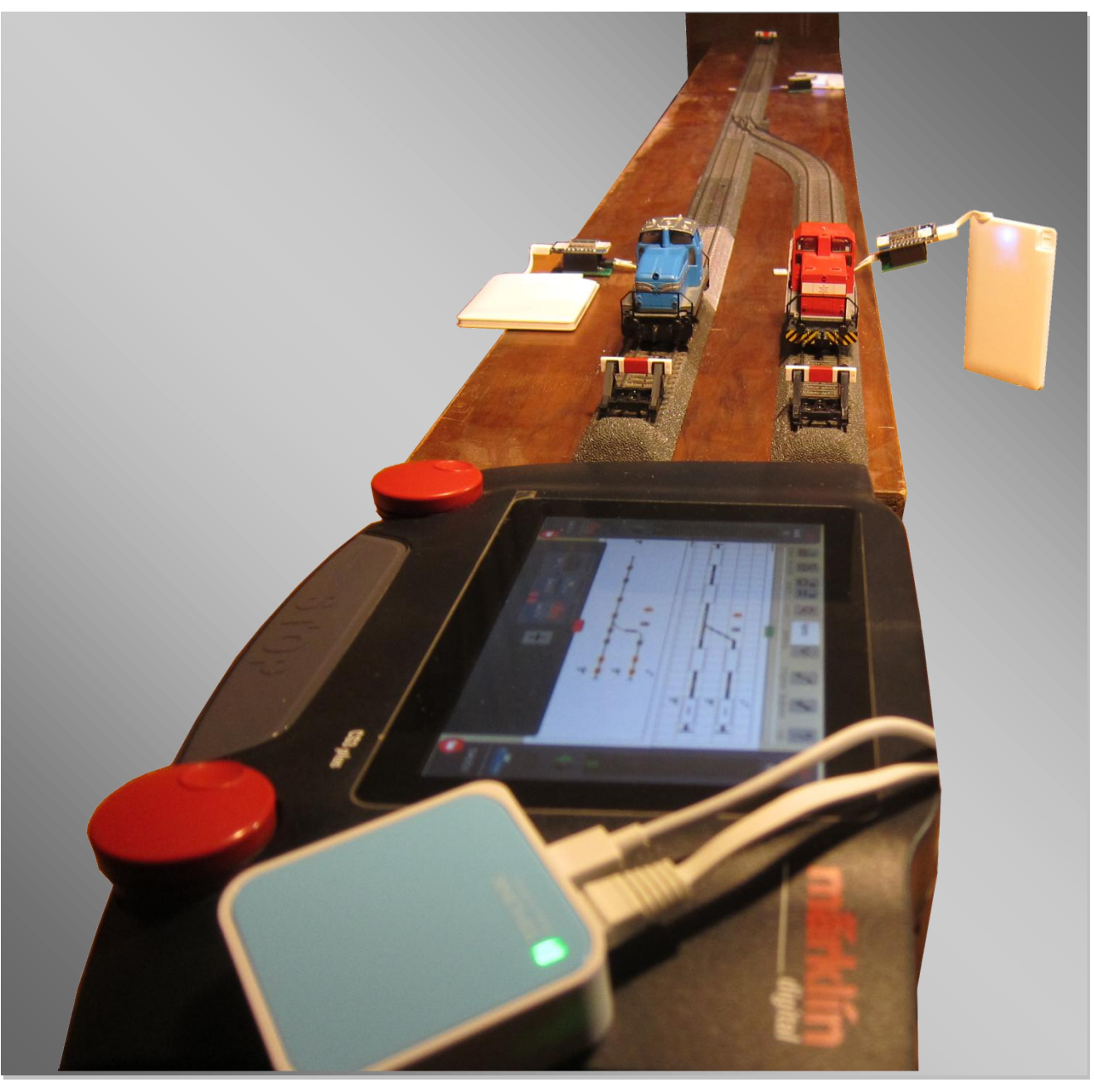

**Abbildung 1: Doppelpendel per WLAN-Rückmeldung**

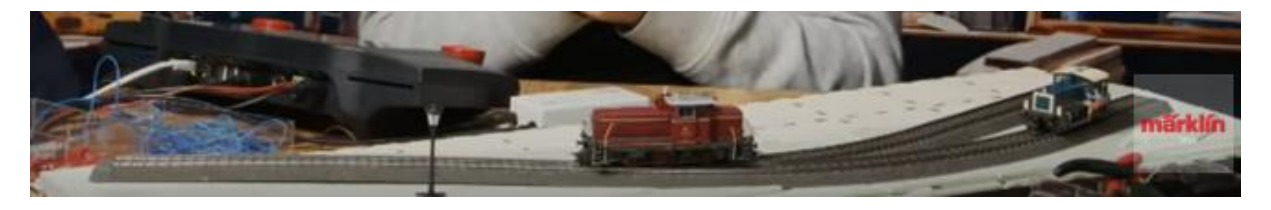

**Abbildung 2[: Märklin Video auf youtube](https://www.youtube.com/watch?v=JegO296XMK8)**

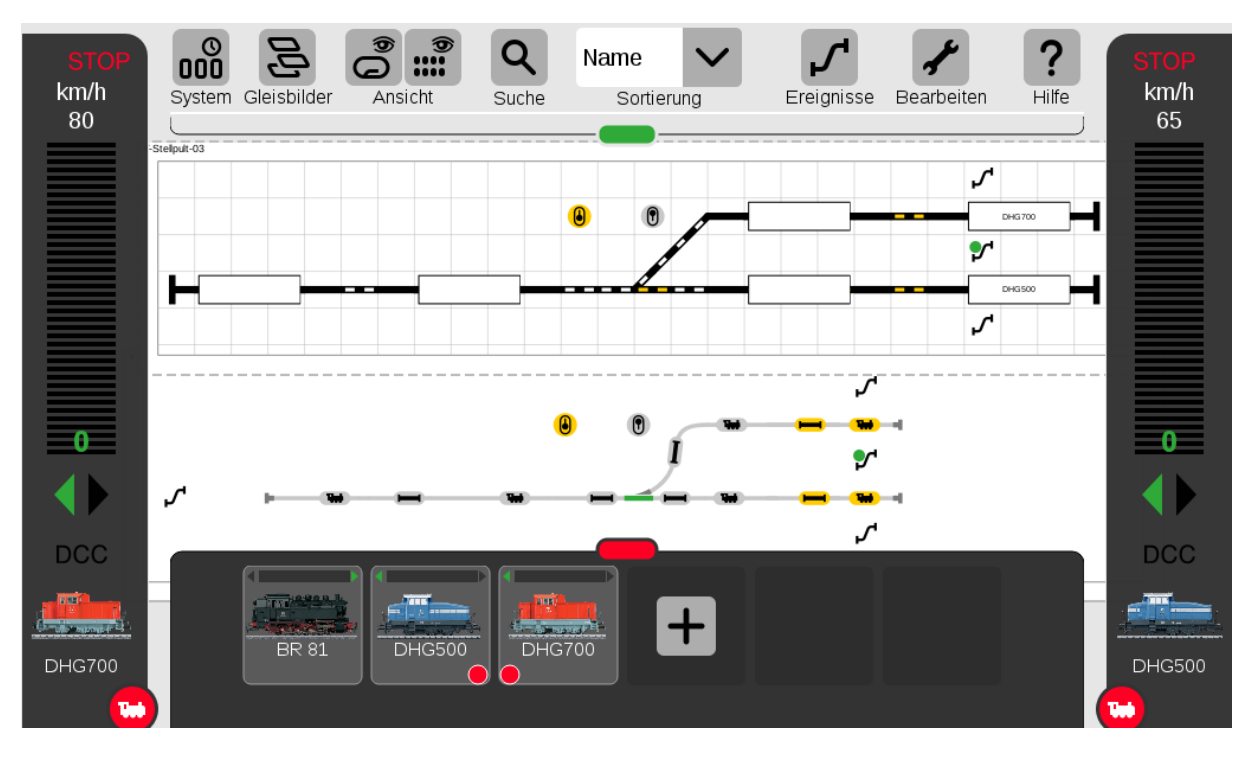

## **Automatisch mit der CS3**

**Abbildung 3:** *Die Kontakte 1, 6 und 8 sind jeweils die Kontakte der drei WLAN-Melder am Gleis-Ende.* 

Voraussetzung für einen automatischen Ablauf in der CS ist ein Gleisplan bzw. Stellpult mit Weichen und vor allem Rückmeldeabschnitten. Anhand der Geometrie dieses Plans werden die Ereignisse konfiguriert, die abgearbeitet werden sollen, sobald eine Lok einen Kontakt auslöst. Für das Y-Doppelpendel benötigt man mindestens vor jedem der drei Prellböcke einen Kontaktabschnitt.

Im Artikel zur Ablaufsteuerung mit der CS2 haben wir eine Tabelle genutzt, um die Bewegungen zwischen den Kontakten aufzulisten. Eine ganz ähnliche Notation hat Curtis Jeung im January – February 2021 Newsletter der User des märklin DIGITAL CLUB No. 1 Vol. 33 [01] vorgestellt. Wer mit englischsprachigen Texten klar kommt findet hier viele Anregungen. Die Newsletter werden - nach einmaliger kostenloser Registrierung - per Email versandt. Der o.g. aktuelle Newsletter steht derzeit leider (noch?) nicht einfach zum Download zur Verfügung.

Die Aufgabe: Zwei Loks stehen auf den zwei Gleisen B und C am stumpfen Ende einer Weiche und sollen abwechselnd auf das Gleis A am spitzen Ende der Weiche fahren, dort anhalten und nach kurzer Wartezeit wieder auf ihr Ursprungsgleis zurückkehren. Ist eine Lok wieder zurückgekehrt, wird die Weiche geschaltet und die andere Lok fährt los.

Der gesamte Ereignis-Ablauf wird etappenweise vom Ende des geplanten (Teil-)Ablaufes gedacht z.B.: Lok löst Kontakt aus, Lok wird abgebremst, angehalten, Fahrtrichtung geändert, gewartet und ggf. erneut gestartet. Solange sich eine Lok immer auf denselben Rückmeldern bewegt, ist die Lage eindeutig. Fahren jedoch mehrere Loks auf denselben Rückmeldeabschnitten, muss man sich durch zusätzliche Abfragen im Kontext der Fahrtwege merken, von wo die Lok gekommen ist. Anhängig von der Lok muss dann entschieden werden, welcher Fahrweg für diese Lok eingestellt werden soll. Die CS3 bietet dazu im Vergleich zur CS2 eine Vielzahl von Möglichkeiten, z.T. auch in Form von hilfreich vorkonfigurierten Makros.

Mit Klick auf den Button Ereignisse können Sie sehen, dass alle Fahrstraßen aktivierbar sind, solange die STOP-Taste nicht gedrückt ist und rot werden sobald sie gedrückt wird.

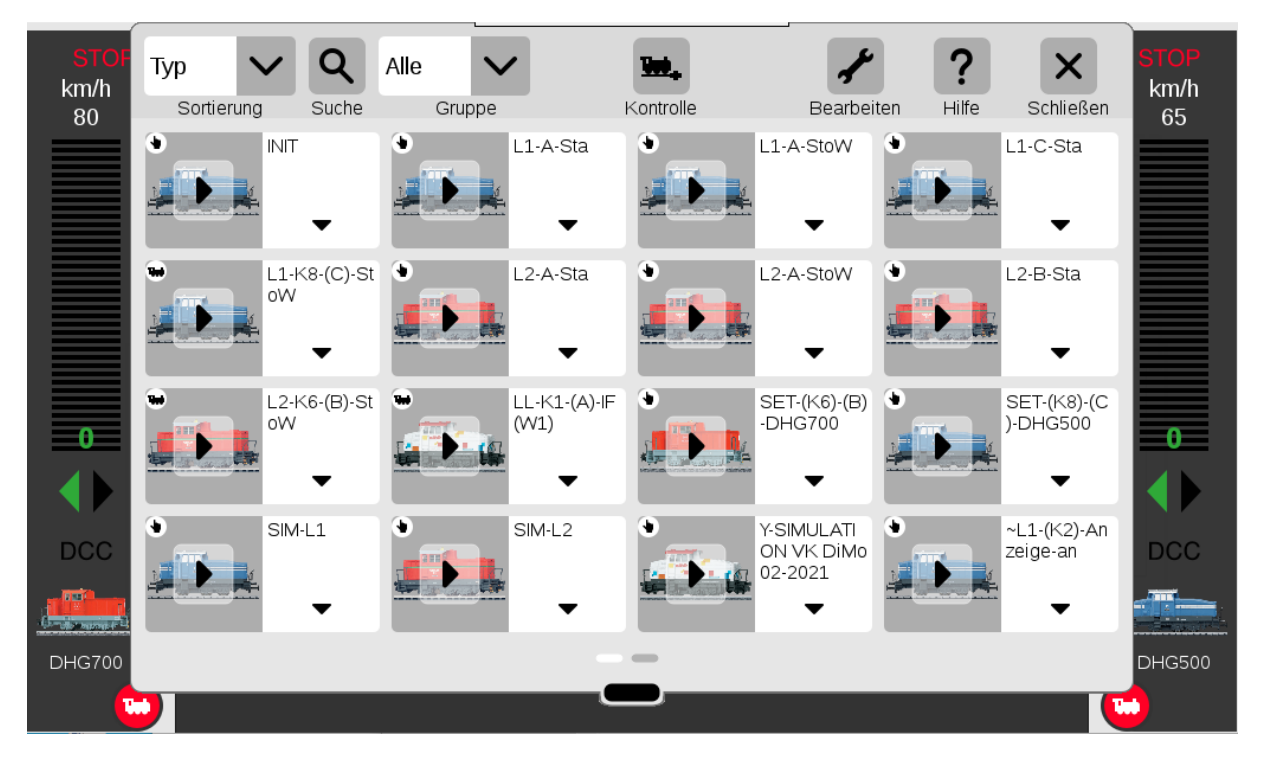

**Abbildung 4: Übersicht der Fahrstraßen**

Nach Anklicken des Schraubenschlüsselsymbols, läßt sich jedes dieser Ereignis-ICONs bearbeiten. Klick auf das kleine Dreieck unter der Bezeichnung, z.B. "L1-K-(C)-StoW",

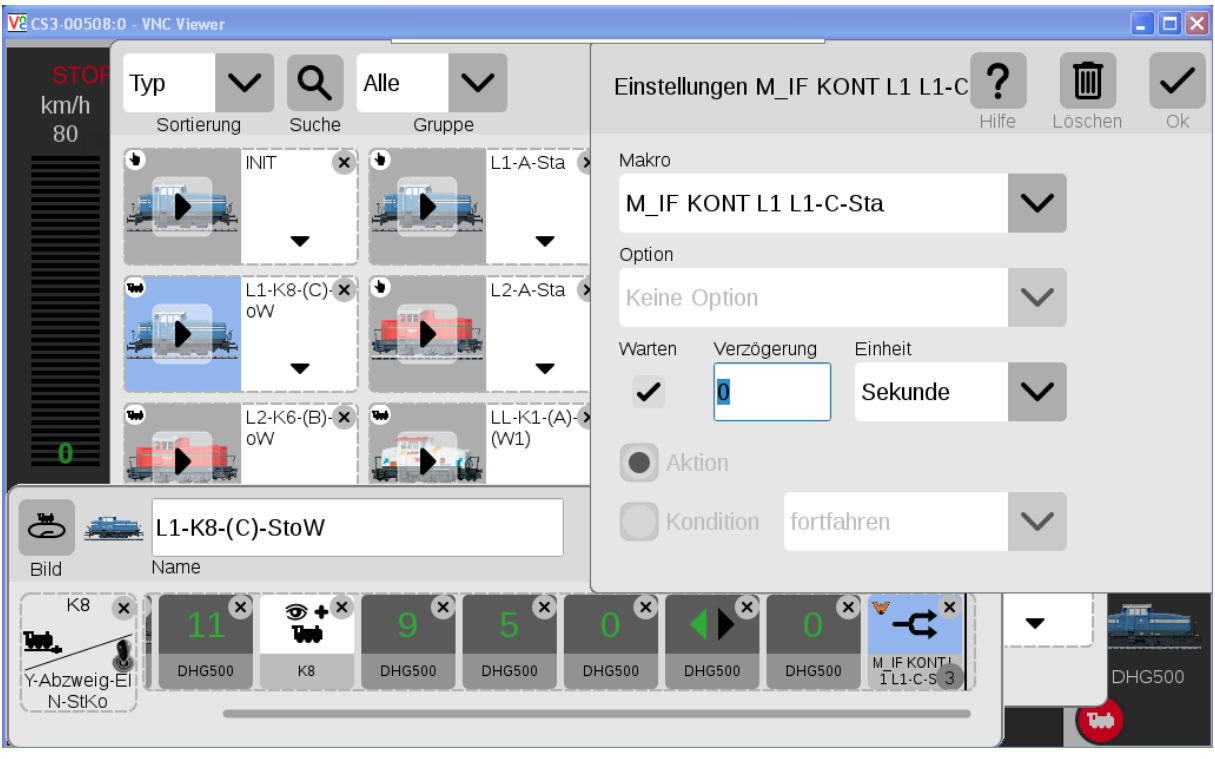

**Abbildung 5: Zur Bearbeitung geöffnetes Ereignis "L1-K8-(C)-StoW"** 

öffnet sich das Ereignis mit den gelisteten Elementen zur Bearbeitung. Klick auf ein Element der Ereignisabfolge – hier das Makro "M\_IF KONT L1 L1-C-Sta" – öffnet dies und ermöglicht weitere Einstellungen.

In [Abbildung 6](#page-3-0) erhält man einen Blick in das Ereignis "INIT", mit dem die CS3 die Namen der Loks L1 und L2 "DHG500" und "DGH700" im Gleisplan in die Startposition einträgt und anzeigt.

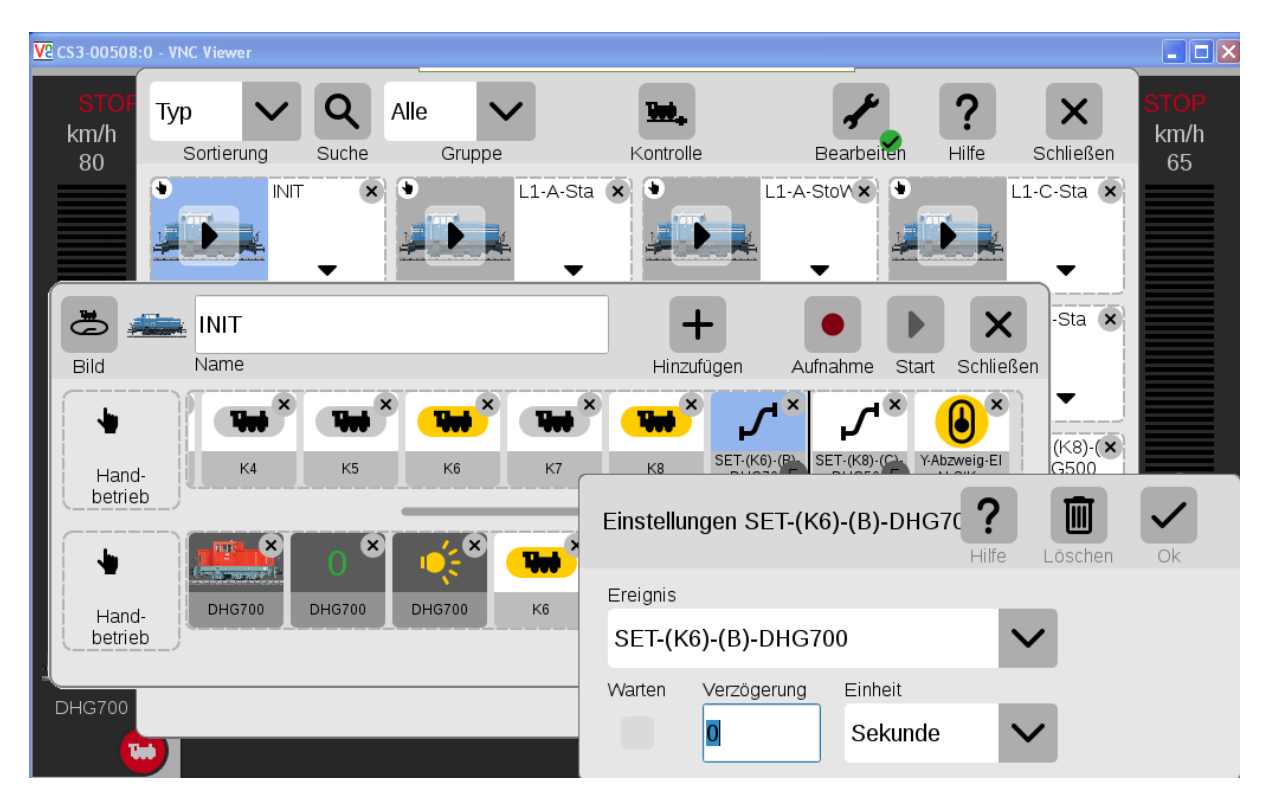

<span id="page-3-0"></span>**Abbildung 6: Ereignis INIT zur Anzeige der Loknamen in den Startpositionen der Blöcke B (K6) und C (K8).**

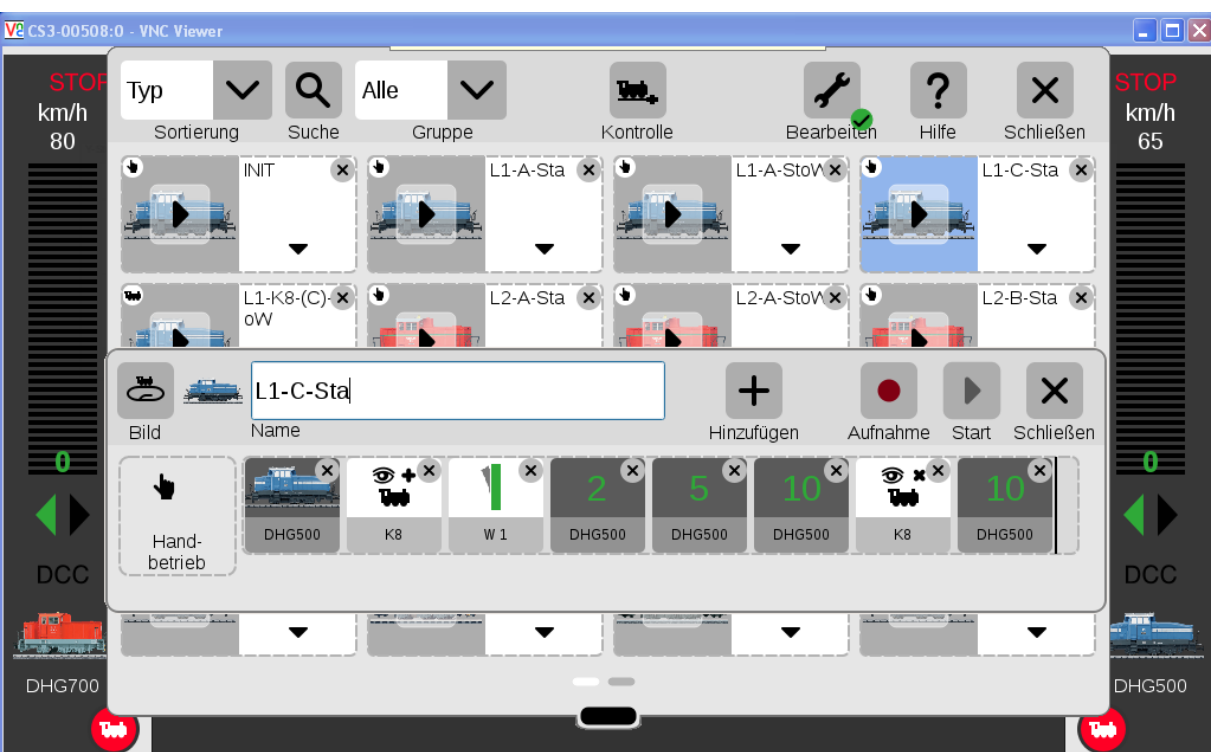

**Abbildung 7: Vergleichsweise übersichtlich die Ereignisabfolge L1-C-Sta, mit der die Weiche auf gerade geschaltet wird und die blaue Lok Richtung A startet.**

Alle Einstellungen können Sie sich nach Laden der Datei:

"DiMo-CS3plus-Y-Doppelpendel\_BC\_auf\_CS3-GFP3(508)9\_v2.2.0(5).zip" in Ihre CS3plus ansehen und ggf. natürlich an die eigenen Gegebenheiten anpassen.

Märklin hat so die Möglichkeit potentiellen CS3-Interessenten für ein konkretes – z.B.im Märklin-Magazin vorgestelltes Gleisbauprojekt - gleich eine visuelle Darstellung eines oder gar alternativer Betriebsabläufe zum Gleisplan als Download mitzuliefern. Der geneigte Kunde, kann also seine spätere Bahn schon mal auf seiner CS3 Probe fahren lassen, bevor die Bahn gebaut ist.

Eine wirkliche Lokerkennung, bei der die Adresse einer Lok über einen Detektor im Gleis ausgelesen und im Display angezeigt wird, beherrscht die CS3plus nicht, zwar gibt es bereits in der CS2 CAN-Nachrichten, mit denen entsprechende IDs, z.B. die Lokadresse an die CS3 gemeldet werden können, Märklin hat diese Möglichkeit aber weder in der CS2-Memory-Programmierung noch in der CS3- Ereignissteuerung genutzt.

Die Programmierung der notwendigen Ereignisse ist eine ziemliche Fleißarbeit, modellbahntypische Vorfreude auf ein Folgeprojekt, hat sich bei uns bislang nicht eingestellt.

Gerard Clemens, Robert Friedrich, Viktor Krön

------------------------------------------------------------------------------------------------------------------

## LINKS ZUM PROJEKT

[www.vgbahn.de/downloads/dimo/2021Heft2/CS3-Automatik/CS3-Automatik-Linkliste.html](http://www.vgbahn.de/downloads/dimo/2021Heft2/CS3-Automatik/CS3-Automatik-Linkliste.html)

------------------------------------------------------------------------------------------------------------------